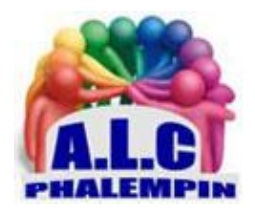

# *Mon smartphone : Borne Wi-Fi personnelle et sécurisée*

#### **Jean Marie Herbaux**

## Table des matières

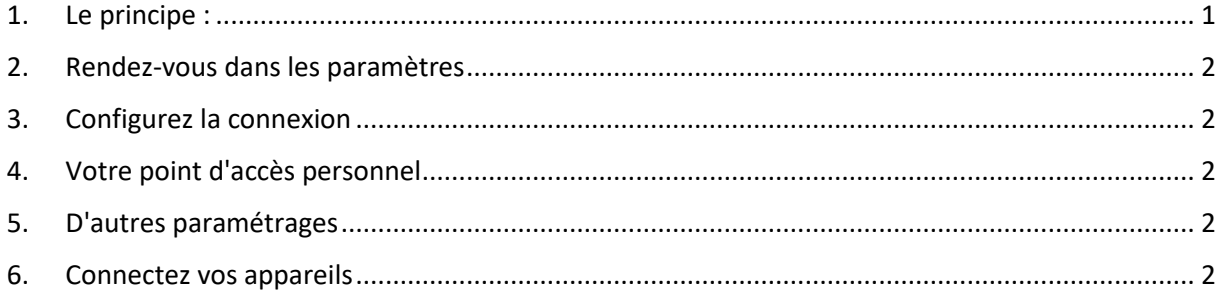

Vous voyagez à plusieurs? Afin de permettre une connexion à un réseau fiable à votre tribu, pourquoi ne pas utiliser la fonction de partage de connexion disponible sur tous les smartphones Android ou I0S? Voici comment faire.

### <span id="page-0-0"></span>1. Le principe :

La possibilité de partager la connexion Internet avec d'autres appareils situés à proximité est une fonction qui est arrivée avec les premiers smartphones.

Dans ce cas, c'est le forfait de données mobiles qui est utilisé. S'il n'est pas limité ou bloqué, faites particulièrement attention aux volumes de données échangés pour ne pas le dépasser, ce qui engendrerait des frais supplémentaires pouvant être très conséquents.

Pour ce pas-à-pas, nous avons pris l'exemple d'une configuration à partir d'un smartphone de la marque Samsung. Le principe est similaire pour les autres marques.

<span id="page-1-0"></span>Pour plus de détails voir le § 4.

#### 2. Rendez-vous dans les paramètres

Commencez par vous rendre dans les *paramètres* de votre téléphone. Ouvrez la rubrique *Connexions* et sélectionnez la fonction *Point d'accès mobile et modem*. Une nouvelle page s'ouvre pour vous permettre d'activer les différents points d'accès, selon le type de connexion que l'on souhaite établir. Tapez sur la ligne correspondant à la fonction *Point d'accès mobile*.

### <span id="page-1-1"></span>3. Configurez la connexion

Par défaut, le *nom du réseau* est le nom du smartphone, mais vous pouvez tout à fait le modifier à loisir pour entrer un nom de réseau qui sera plus personnel. Un *mot de passe par défaut* est également proposé. Si vous le jugez suffisamment fort, vous pouvez parfaitement le garder, mais aussi *enregistrer un mot de passe qui sera plus facile à retenir pour vous*, tout en sachant qu'il faudra qu'il soit suffisamment complexe pour ne pas être trouvé facilement par des petits plaisantins, ou pire. Toujours par défaut, l'une des deux bandes Wi-Fi disponibles (2,4 GHz ou 5 GHz) est sélectionnée. Là aussi, vous avez la possibilité de changer ce paramètre. Pour ce faire, tapez sur le lien *Configurer*.

#### <span id="page-1-2"></span>4. Votre point d'accès personnel

- La page de configuration permet de *saisir un nom de réseau personnel*. Vous pouvez également modifier le mot de passe qui est proposé par défaut *en enregistrant votre propre mot de passe*.
- Dans la partie *Bande*, tapez sur la zone correspondante pour ouvrir le menu déroulant et sélectionner le canal 2,4 GHz ou 5 GHz, selon vos besoins. Rappelons que la bande de fréquence 2,4 GHz est plus sujette aux interférences que la bande des 5 GHz qui est plus rapide offrant des vitesses de transmission plus élevées même si sa portée est plus réduite que les 2,4 GHz. La plupart des appareils électroniques, y compris les smartphones, les ordinateurs portables et les tablettes, prennent en charge à la fois les réseaux Wi-Fi 2,4 GHz et 5 GHz. Cependant, certains appareils plus anciens ou moins courants peuvent ne supporter que la bande de 2,4 GHz.
- Dans l'onglet *Sécurité*, sélectionnez le niveau de protection souhaité entre les modes WPA2- Personal, WPA2/WPA3- Personal ou WPA3-Personal, la deuxième étant largement suffisante pour l'usage que vous en ferez.

### <span id="page-1-3"></span>5. D'autres paramétrages

Tapez sur le lien *Paramètres avancés* pour voir d'autres options.

- L'une des plus utiles est celle qui est relative à la limite de données. Par défaut, elle est définie sur *illimitée*. Tapez sur cette zone pour *modifier ce paramètre*. Dans le message qui s'affiche ensuite, saisissez le nombre maximum de Mo que vous souhaitez consacrer et validez par une pression sur le bouton *OK*.
- Vous avez également la possibilité de définir le délai au bout duquel le réseau partagé sera automatiquement désactivé quand aucun appareil n'est connecté. Privilégiez le temps le plus court pour limiter les risques.

#### <span id="page-1-4"></span>6. Connectez vos appareils

Maintenant que vous avez créé votre point d'accès depuis votre smartphone, pour établir la liaison avec votre ordinateur ou les autres dispositifs, *scannez les réseaux Wi-Fi situés à proximité*. Repérez celui qui porte le nom que vous lui avez donné précédemment sur votre téléphone portable.

Cliquez simplement sur le bouton *Se connecter*. Saisissez ensuite le mot de passe que vous avez défini auparavant.